22<sup>nd</sup> September 2020

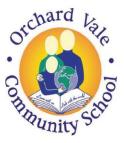

Orchard Vale Community School, Westacott Road, Whiddon Valley, Barnstaple, Devon EX32 8QY T: 01271 375074 E: orchardvale@ventrus.org.uk W: ovschool.co.uk

Dear Parents and Carers,

First, let us begin by saying a huge thank you for all of your support over the past few months with our online learning provision. As you are aware, last year we introduced SeeSaw across the school as a means of communication and it has been fantastic to see the wonderful work that has been completed at home. Staff members at OV have really enjoyed communicating with your child/children regarding the work set.

To further improve our home learning and provide more opportunity for discussion, we will be implementing Microsoft Teams across the school. Microsoft Teams provides a wealth of opportunities to develop our home learning and in-school provision. This form of blended learning will be implemented gradually across the school, in place of SeeSaw.

To access this home learning resource, you have several options:

| Microsoft<br>Sign in<br>Email address, phone number or Skype<br>Ne account? Create one!<br>Can't access your account?<br>Sign-in options<br>Back Next | You can access Teams via an internet browser<br>using the following link<br>https://teams.microsoft.com/                                                                                                    |
|----------------------------------------------------------------------------------------------------|----------------------------------------------------------------------------------------------------|
| <page-header></page-header>                                                                                                    | For the most convenient and accessible<br>solution, we recommend downloading the app.<br>If you have an Android or IOS<br>smartphone/tablet. Download the free app to<br>your device from the relevant app store – just<br>search for Microsoft Teams. On a PC or Mac<br>you can download the desktop app from the<br>following URL:<br>https://www.microsoft.com/en-gb/microsoft-<br>365/microsoft-teams/download-app |
| Microsoft Sign in Email address, phone number or Skype No account? Create onel Can't access your account? Sign-in options Back Next                   | After installing/opening the software you will<br>need to enter your child's e-mail and password.<br>These will be given to your child by their teacher.                                                                                                    |

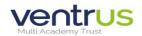

Woodwater Academy, Woodwater Lane, Exeter, EX2 5AW, **T:** 01392 256020 **E:** info@ventrus.org.uk **W:** ventrus.org.uk Ventrus Multi Academy Trust is an exempt charity and a company limited by guarantee registered in England and Wales number 7821367. Registered office: Woodwater Academy, Woodwater Lane, Exeter, EX2 5AW.

| <br>Corchard Vale - AL-YS-6<br>Orchard Vale - CH-YS-6<br><br>Corchard Vale - SR-5                                                                                                    | Once you have entered these details, you will be<br>able to login and click on your child's class<br>Orchard Vale 5/6 'Team.'                                                                                                    |
|----------------------------------------------------------------------------------------------------|----------------------------------------------------------------------------------------------------|
| General<br>English<br>Maths 台<br>Topic                                                                                                    | Within this 'Team' you will see a channel entitled<br>'General' and other channels displaying different<br>subjects. In the 'General' channel, you will see<br>posts including a guide to help you use Teams<br>and access all the areas. We will update it as we<br>go, in this location, so do check back if you have<br>queries as we will look to address any frequent<br>concerns or questions. In the 'General' channel<br>your teacher will post any general messages or<br>notices.                       |
| Image: Second Second                                                                                                    | Under the subject channels, there will be<br>'Homework' sections within each pupil's subject<br>specific 'Notebook'. You will find these notebooks<br>on the tabs at the top of each specific subject<br>channel. (You can download the One Note app<br>or click on the symbol to view these notebooks<br>more clearly.)                                                                                                    |
| C Al traves<br>C Al traves<br>C Al | Here, we will be working with your child to set<br>weekly home learning for maths and English, whilst<br>including the resources required to complete<br>these tasks, encouraging reflective and<br>independent learning. This is a pupil log in, rather<br>than parent log in, which will allow pupils to make<br>changes to their work, so we will be working with<br>pupils to ensure that they are editing and working<br>on pieces of home learning where appropriate<br>and making changes were instructed. |

Teams gives us more flexibility in what we can provide and so we are hoping to develop editable worksheets, quizzes, videos and more over time. We will be looking at 'netiquette' with your children in school, setting up their accounts and learning platforms with them. This new way of working is a learning curve for all of us and we will be introducing pupils to this gradually over the first term. We appreciate your continuing feedback and support with our developing provision for children at Orchard Vale.

For communication purposes, please continue to either contact your class teacher by ringing the school or emailing them rather than communicating over Microsoft Teams, for now, until we have better avenues of communication up and running on Teams consistently across the school. If you have any questions or queries regarding installing or accessing Microsoft Teams, please contact one of us by calling the school and we will be in touch to help.

Thank you for your continued support and we look forward to communicating with you and your child on Microsoft Teams.

Mrs Rana Mrs Lavictoire

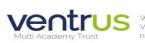

Use Woodwater Academy. Woodwater Lane, Exeter, EX2 5AW. T: 01392 256020 E: info@ventrus org.uk W: ventrus.org.uk Ventrus Multi Academy Trust is an exempt charity and a company limited by guarantee registered in England and Wales number 7821367. Registered office: Woodwater Academy, Woodwater Lane, Exeter, EX2 5AW.